# **Greater resolution in monochrome mode How to get greater resolution from your color sensor**

The AR1820HS 18 mega pixel sensor in our [UI-3590 camera models](https://en.ids-imaging.com/store/products/cameras/ids-sensor-model/ar1820hs.html) was launched by the sensor manufacturer ON Semiconductor as a pure color sensor. Like all color sensors, the Bayer filter means that you get color images with effectively only around a quarter of the nominal sensor resolution, as the color information for each pixel is obtained from four neighbors. To use each individual pixel, however, it is not sufficient to operate the sensor in RAW data format (without Bayer interpolation). The Bayer matrix results in a different brightness perception of the individual pixels. We will show you how to use the color sensor as a "pure" mono sensor by appropriate parameter settings and the use of suitable light sources, in order to obtain a significantly higher resolution.

# **Background**

The principle of digital image sensors such as the 18 MP ON Semiconductor AR1820HS means that they acquire only brightness – but not color – information. As a result, a color filter is applied to each pixel during manufacture of color sensors. This is known as the Bayer matrix.

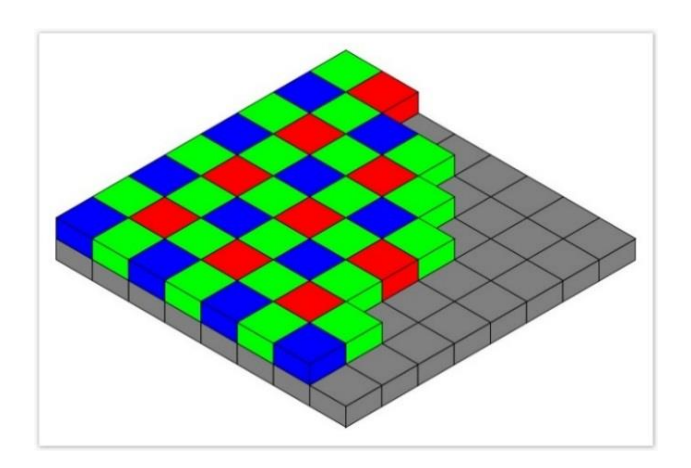

**Figure 1: Arrangement of color filters in the Bayer matrix**

Of each four pixels, two pixels are given a green color filter, one pixel a red filter and one pixel a blue color filter. This color distribution corresponds to the perception of the human eye and is referred to as the Bayer matrix. A pixel depicts only the information for one color.

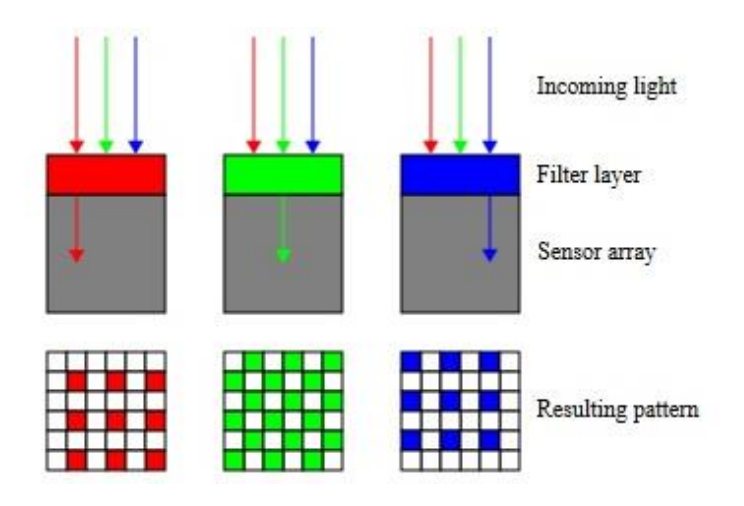

<span id="page-0-0"></span>**Figure 2: The RGB filter layers only transmit light with a particular wavelength**

# iDSi

To obtain the complete RGB values for each pixel, the missing primary colors are interpolated from four neighboring pixels using appropriate algorithms. This color interpolation assumes that there are only slight color differences between two adjacent pixels of the same color. Strictly speaking, a sensor with Bayer matrix therefore has only a quarter of the native sensor resolution.

#### **Sensor mono mode**

Although the Bayer matrix cannot simply be rendered invisible for mono mode, the following two solutions show how you can achieve the desired result depending on the type of application.

# **1) ... for "gray scenes"**

If the 18 MP color sensor is to be used in mono mode for achromatic scenes, note that a broad band light source (white light) must still be used. This is because of the sensor's Bayer matrix. With this sensor, monochromatic (single color) light would have resulted in the individual pixels transmitting no or less information depending on the wavelength of the light, due to the RGB filter layers used (see [Figure 2\)](#page-0-0). This can result in a different brightness perception for the individual pixels. In this case, the RGB enhancement must be calibrated separately for R, G, and B. As a result, you then obtain an identical brightness perception for all pixels as with a mono sensor.

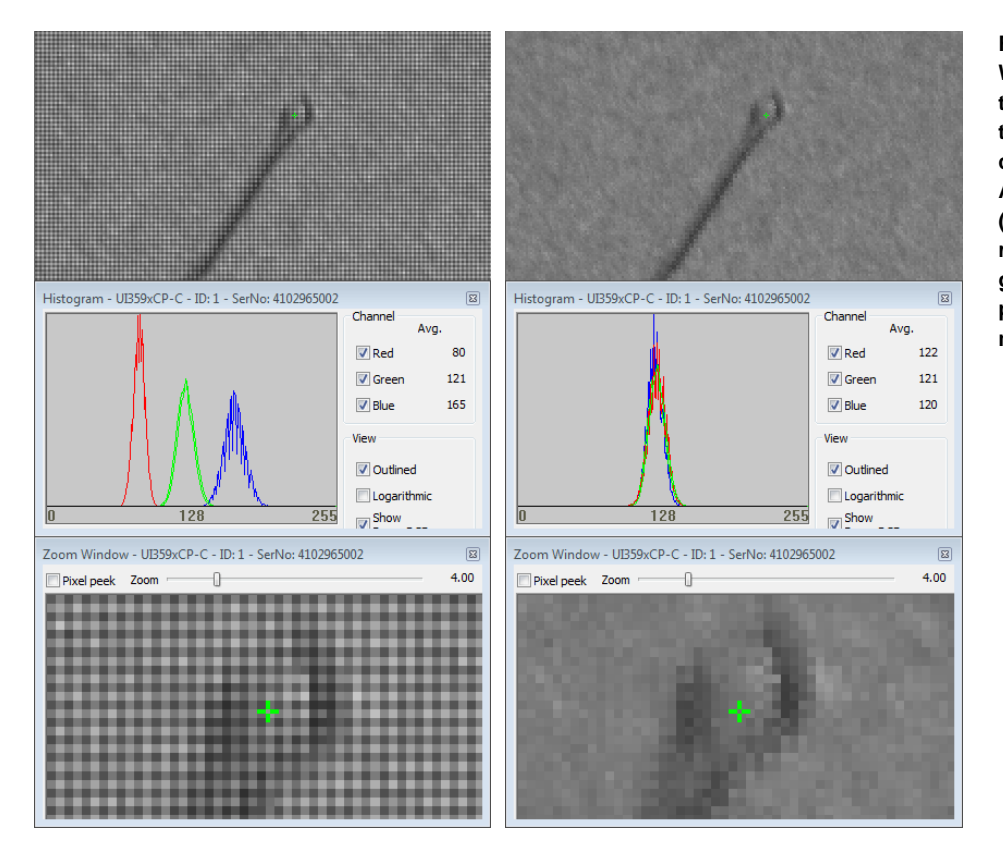

**Figure 3: Without calibration of the RGB enhancement, the Bayer matrix is clearly visible (left). After RGB calibration (see RGB histogram, right) there is a homogeneous brightness perception as with a mono sensor**

**Note**: This RGB calibration is only valid for this specific light source and a "gray" scene. If the light source (wavelength) changes, the RGB enhancement factors have to be re-adjusted.

How to switch the Bayer matrix to "invisible" using the uEye Cockpit:

- Illuminate the scene with a white light source.
- Show the histogram with the option "Show Bayer RGB"
- Select the exposure time so that no significant parts of the image are overexposed (clipping). This can be seen in the histogram if numerous pixels have the value 255. Counter measure, e.g. use AES ("AES/AGC" tab) to regulate to 128.
- Then correct the AWB (Auto White Balance) to "Grey World". In the histogram, you can see how the color curves align over one another.
- Check in 8-bit RAW mode ("Format" tab). The Bayer matrix should not be visible.
- If it is, adjust the RGB enhancement factors manually ("Image" tab).

After calibration, you will no longer see the Bayer matrix in "monochromatic" scenes. By contrast, if you bring a colored object into the scene, you will only see the Bayer matrix on it.

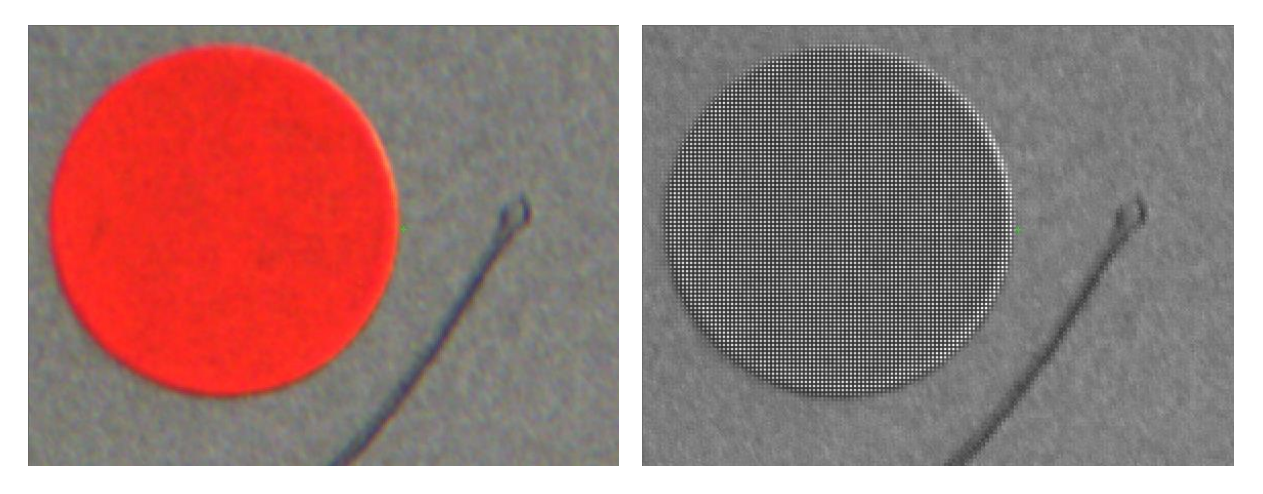

**Figure 4: After the RGB calibration, the Bayer matrix can only be seen in colored parts of the image, as the RGB filter layers transmit no or less information depending on the wavelength of the light. (se[e Figure 2\)](#page-0-0)**

#### **2) ... for "color or gray scenes"**

If you work with color scenes in your application, the brightness sensitivity of the individual Bayer pixels constantly changes with the variation in color components. There is also a way to achieve genuine mono mode in this situation. The solution lies in the color spectrum of the 18 MP ON Semiconductor AR1820HS.

Above a **wavelength of around 900 nm** the color filters for the individual pixels have similar spectral properties. Beyond this threshold, all pixels on the sensor respond practically identically to incident light again – exactly as with a dedicated mono sensor. This means that the Bayer matrix can also be made invisible using this method, both for color and also for gray scenes.

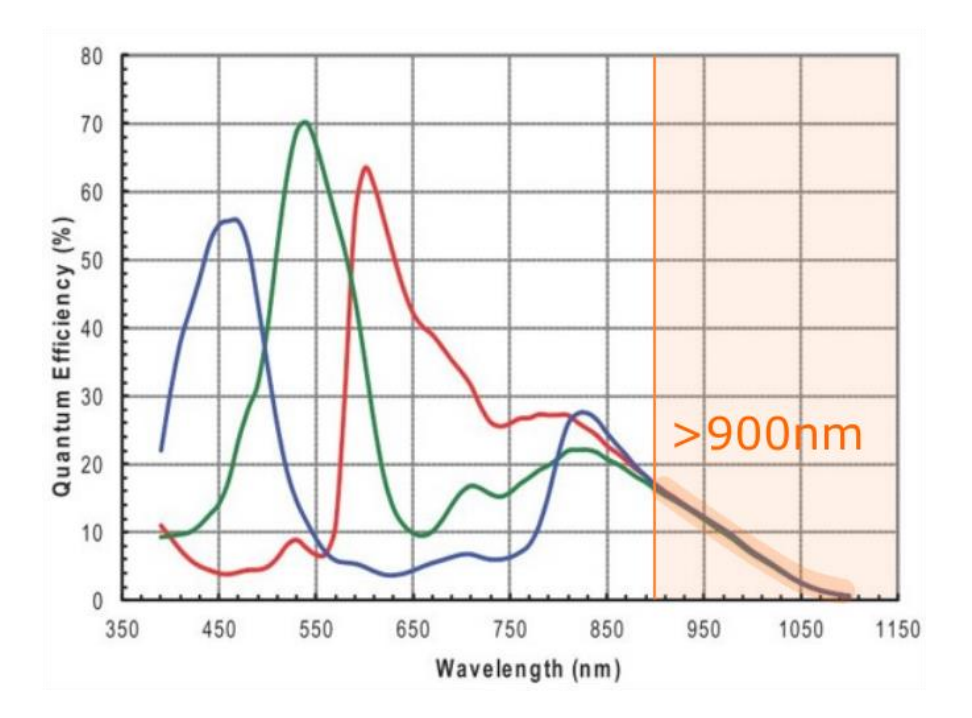

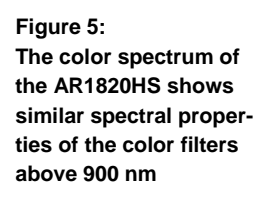

In order to be able to use this spectral property of the sensor as described, you must observe the following:

- Ensure **defined lighting conditions**, i.e. seal off light with other wavelengths shorter than 900 nm as far as possible.
- Order your uEye camera with AR1820HS sensor specifically with **GL filter** (glass). The HQ filter normally ordered with this sensor would shut out the long-wave light required here. By contrast, the GL filter allows light beyond 900 nm to pass almost unweakened. The highest possible signal strength thus arrives at the sensor.

#### **Suitable lens**

Under the conditions described, a uEye camera with AR1820HS sensor in mono mode satisfies all the requirements for a far higher image resolution than in color mode. In the overwhelming majority of cases, however, the camera is used in conjunction with a lens. In this case, with an achievable nominal sensor resolution of 18 MP, the **lens is the limiting factor** in the resolution capability of the entire system.

The optical resolution of a lens is generally specified in mega pixels. This figure relates to the largest sensor format for which the lens is designed. It determines how fine the structures are that the lens can transmit. In other words, the smaller the sensor format the finer resolution the lens requires. If you are using a lens with an insufficient optical resolution, the sensor pixels are under-scanned. The details that can be depicted then spread over more adjacent pixels. As a consequence, you do not achieve the full image sharpness that the sensor resolution allows. However, you should avoid combinations involving a lens that has a higher resolution on the image side than the relevant sensor. This can make unwanted aliasing / moiré effects visible in the image.

In practice, **reproducing the smallest detail with approx. 2 pixels** is recommended. Overall, this means that identifying a suitable lens depends on the reproduction scale, but also to a significant extent on the pixel size of the sensor used.

### **Summary**

With the right settings and optimum ambient conditions (defined lighting conditions, appropriate lens) you can benefit from the high nominal sensor resolution of the ON Semiconductor AR1820HS in mono mode. By operating it with appropriate high-resolution lenses in the 10 to 16 mega pixel class, which are widely available on the market, you can achieve the corresponding gain in resolution. For example:

- 10MP Lensation, B10M7224, 7.2 mm, 1/2.3"
- 16MP Lensation, BF16M220D, 1.2 mm, 1/2.3"

You can use the IDS lens finder to quickly and easily identify other appropriate lenses for your IDS camera: [https://en.ids-imaging.com/ueye-lensfinder.html.](https://en.ids-imaging.com/ueye-lensfinder.html) Select your camera model and then enter the working distance and object height or width. The IDS lens finder automatically identifies appropriate lenses to meet your requirements. You can also get support in choosing the appropriate lenses from our sales team.

Further information about the 18 MP ON Semiconductor sensor in our UI-3590LE and CP camera models can be found on our website at: [https://en.ids-imaging.com/store/products/cameras/ids](https://en.ids-imaging.com/store/products/cameras/ids-sensor-model/ar1820hs.html)[sensor-model/ar1820hs.html](https://en.ids-imaging.com/store/products/cameras/ids-sensor-model/ar1820hs.html)

#### **Authors**

Heiko Seitz, Technical Writer Peter Dietrich, Vision Consultant

#### **Contact**

IDS Imaging Development Systems GmbH Dimbacher Straße 6-8 74182 Obersulm **Germany** 

Phone: +49 7134 96196-0 Email: marketing@ids-imaging.com Web: [www.ids-imaging.com](http://www.ids-imaging.com/)

© 2017 IDS Imaging Development Systems GmbH

**More TechTips and Case Studies [are available on our website.](https://en.ids-imaging.com/techtipp.html)**